# Arduino Programming Part II

ME 120 Mechanical and Materials Engineering Portland State University http://web.cecs.pdx.edu/~me120

Fall 2013

### Overview

Review of Blink Variable Declarations Variable Assignments Built-in I/O functions

See on-line reference: http://arduino.cc/en/Reference/HomePage

ME 120: Arduino Programming

IE 120: Arduino Programming

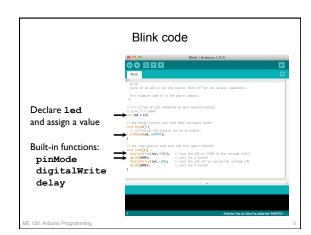

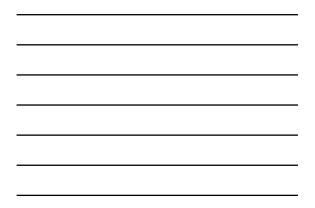

## Variables in Arduino programs

### Using Variables and Functions

Assigning values to a variable: "int" is a type of variable int led = 12;

pinMode and digitalWrite expect "int" variables as inputs
 pinMode (led,OUTPUT) ;
 digitalWrite (led,HIGH) ;

OUTPUT and HIGH are pre-defined constants See http://arduino.cc/en/Reference/Constants

ME 120: Arduino Programming

E 120: Arduino Programming

# Variable types Three basic categories of variables • integers • floating point values • character strings Integers • No fractional part. Examples: 1, 2, 23, 0, -50213 • Used for counting and return values from some built-in functions • Integer arithmetic results in truncation to integers Floating point numbers • Non-zero fractional parts. Examples 1.234, -2.728, 4.329 x 10<sup>-4</sup> • Large range of magnitudes

\* Floating point arithmetic does not truncate, but has round-off

ME 120: Arduino Programming

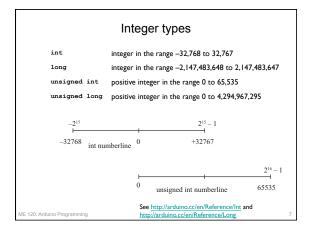

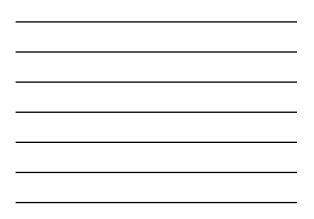

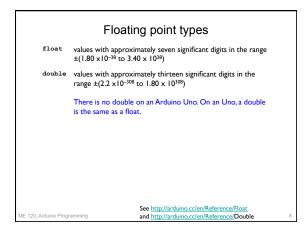

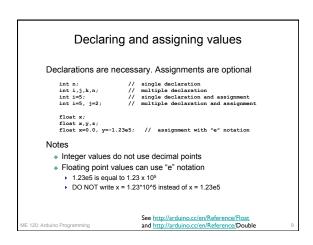

### Assigning values

The equals sign is the assignment operator

- The statement x = 3 assigns a value of 3 to x. The actual operation involves storing the value 3 in the memory location that is reserved for x.
- The equals sign does not mean that x and 3 are the same!
- Symbolically you can replace x = 3 with x ← 3.

Consider the following sequence of statements

x = 3; y = x; x = 5;

120: Arduino Programming

The preceding statements are executed in sequence. The last assignment determines the value stored in x. There is no ambiguity in two "x = " statements. The x = 5; statement replaces the 3 stored in x with a new value, 5.

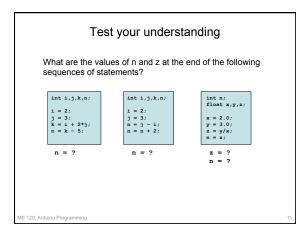

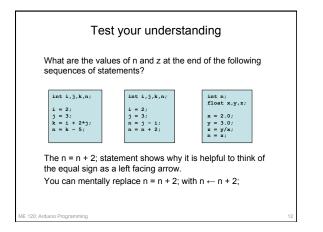

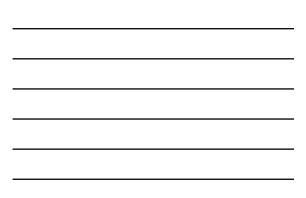

### Integer arithmetic

We have to be aware of the rules of numerical computation used by Arduino hardware (and computers, in general).

Integer arithmetic always produces integers  $\begin{array}{l} & \text{int } i_{1},j; \\ & i_{1} = (2/3) * 4; \\ & j_{1} = i_{1} + 2; \end{array}$ 

What values are stored in i and j?

### Integer arithmetic

We have to be aware of the rules of numerical computation used by Arduino hardware (and computers, in general).

Integer arithmetic always produces integers

$$\label{eq:linear_state} \begin{split} & \underset{i=(2/3)^{\ast}4;}{\underset{j=i+2;}{\text{int}}} \\ & \text{What values are stored in i and } j? \\ & \text{Answer: } i \leftarrow 0, \ j \leftarrow 2 \end{split}$$

ME 120: Arduino Programming

IE 120: Arduino Programming

### Integer arithmetic

Integer arithmetic always produces integers

int i,j; i = (2.0/3.0)\*4.0; j = i + 2;

What values are stored in i and j? Answer:  $i \leftarrow 2, j \leftarrow 4$ 

ME 120: Arduino Programming

### Floating point arithmetic

Floating point arithmetic preserves the fractional part of numbers, but it does so approximately  $\begin{array}{c} float \ w, x, y, z; \\ w = 3.0; \\ z = 2.0; \\ y = w/x; \\ z = y - 1.5; \end{array} \end{array}$ What values are stored in y and z?

### Floating point arithmetic

Floating point arithmetic preserves the fractional part of numbers, but it does so approximately  $\begin{array}{l} float w,x,y,z;\\ w=3.0;\\ x=2.0;\\ y=w/x;\\ z=y=-1.5; \end{array}$ What values are stored in y and z? Answer:  $y \leftarrow 1.5, z \leftarrow 0$ 

ME 120: Arduino Programming

IE 120: Arduino Programming

IE 120: Arduino Programming

\*See, e.g. C. Moler, *Numerical Computing in MATLAB*, 2004, SIAM, p. 38

### Floating point arithmetic

Consider this alternate test\* float w,x,y,z; w = 4.0/3.0; x = v - 1; y = 3\*x; z = 1 - y; which produces x = 0.333 and y = 1.000 and z = -1.19e-7

IE 120: Arduino Programming

\*See, e.g. C. Moler, *Numerical Computing in MATLAB*, 2004, SIAM, p. 38

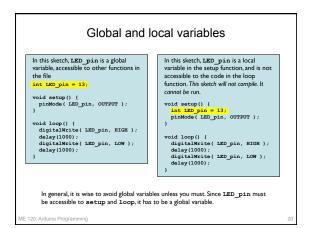

**Built-in Arduino functions** 

ME 120: Arduino Programming

### All sketches have setup() and loop()

void setup()

- Executed only once
- No input arguments: parentheses are empty
- No return values: function type is void

### void loop()

E 120: Arduino Programming

- Executed repeatedly
- \* No input arguments: parenthesis are empty \* No return values: function type is void

### Digital input and output (1)

Digital I/O pins 0 through 13 can respond to input or be sources of output

### pinMode(pin, mode)

- \* Configures a digital I/O pin for input or output
- pin specifyies the digital I/0 channel: 0 to 13
- \* mode one of: INPUT, OUTPUT or INPUT\_PULLUP
- we use OUTPUT to set the pin as a power source for an LED • we use INPUT when we read a digital input, such as a button

See http://arduino.cc/en/PinMode

\* No return value: function type is void

E 120: Arduino Programming

Digital input and output (2) digitalWrite(pin,value) Sets the state of a digital I/O pin pin – specifies the digital I/0 channel: 0 to 13 value – one of: HIGH or LOW No return value: function type is void digitalRead(pin) Reads the state of a digital I/O pin pin – specifies the digital I/0 channel: 0 to 13 \* Returns and int that is equivalent to either LOW or HIGH

# See http://arduino.cc/en/Reference/DigitalWrite and http://arduino.cc/en/Reference/DigitalRead and http://arduino.cc/en/Tutorial/DigitalPins

IE 120: Arduino Programming

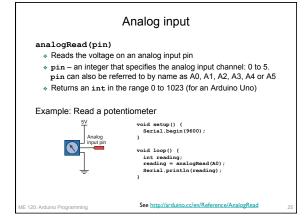

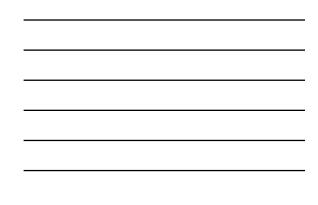

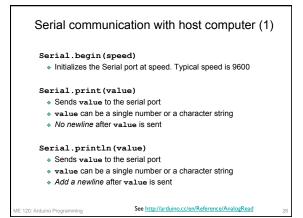

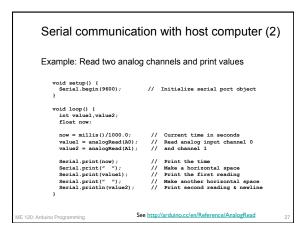

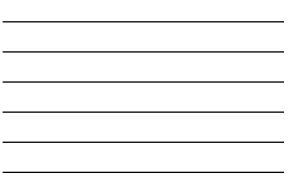

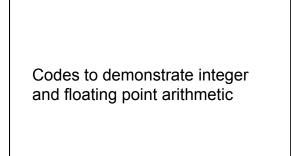

IE 120: Arduino Programming

### Integer arithmetic // File: int\_test.ino // Bemonstrate truncation with integer arithmetic // Will 200, lecture 5, Fall 2013 void setup() ( int i,j; gerial.begin(9600); dalay(3300); // wait for user to open the serial monitor // gerial.print(i) residue #13 i = (2/3)\*4; gerial.print(i) residue #13 i = (2/3)\*4,0; gerial.print(i) residue #15 i = (2/3)\*4,0; gerial.print(i); Secial.print(" "); Serial.println(j); // -- Second exemple: slide #15 i = t + 2; gerial.print(i); Secial.print(" "); Serial.println(j); // -- Second exemple: slide #15 i = t + 2; gerial.print(i); Secial.print(" "); Serial.println(j); // -- Second exemple: slide #15 i = t + 2; gerial.print(i); Secial.print(" "); Serial.println(j); // -- Second exemple: slide #15 i = (2/3-40); Secial.print(i); Secial.print(" "); Secial.println(j); // -- Second exemple: slide #15 i = (2/3-40); Secial.print(i); Secial.print(" "); Secial.println(j); // -- Second exemple: slide #15 i = (2/3-40); Secial.print(i); Secial.print(" "); Secial.println(j); // -- Second exemple: slide #15 i = (2/3-40); Secial.print(i); Secial.print(" "); Secial.println(j); // -- Second exemple: slide #15 i = (2/3-40); Secial.print(i); Secial.print(" "); Secial.println(j); // -- Second exemple: slide #15 i = (2/3-40); Secial.print(i); Secial.print(" "); Secial.println(j); // -- Second exemple: slide #15 i = (2/3-40); Secial.print(i); Secial.print(" "); Secial.println(j); // -- Second exemple: slide #15 i = (2/3-40); // -- Second exemple: slide #15 i = (2/3-40); // -- Second exemple: slide #15 i = (2/3-40); // -- Second exemple: slide #15 i = (2/3-40); // -- Second exemple: slide #15 i = (2/3-40); // -- Second exemple: slide #15 // -- Second exemple: slide #15 // -- Second exemple: slide #15 // -- Second exemple: slide #15 // -- Second exemple: slide #15 // -- Second exemple: slide #15 // -- Second exemple: slide #15 // -- Second exemple: slide #15 // -- Second exemple: slide #15 // -- Second exemple: slide #15 // -- Second e

| Floating point arithmetic: test 1                                                                                                    |  |
|----------------------------------------------------------------------------------------------------|--|
| <pre>// File: float_test.ino // // Demonstrate floating point arithmetic computations that happen to // have no obvious rounding errors. That DOES NOT always happen //</pre>       |  |
| // Use two-parameter form of Serial.print. The second parameter specifies<br>// the number of digits in value sent to the Serial Monitor<br>void setup() (                          |  |
| <pre>void satup() {<br/>float w.x,y,z;<br/>gerial.hegin(9600);<br/>delav(2500): // wait for user to open the serial monitor</pre>                                                   |  |
| // Computations that return results that you would expect; No rounding w = 3.0; x = 2.0;                                                                                            |  |
| <pre>y = v/x;<br/>= y - 1.5;<br/>Serial print(n (y)) desind print arithmetic test");<br/>Serial print(n (y)) desind print(n ' ');<br/>Serial print(n (y)) desind print(n '');</pre> |  |
| <pre>Serial.print(y,0); Serial.print(" ");<br/>Serial.print(z,0); Serial.print(" ");<br/>Serial.printla(s*1.0e7,8);<br/>)</pre>                                                     |  |
| <pre>void loop() {} // Loop does nothing. Code in setup() is executed only once</pre>                                                                                               |  |
| ME 120: Arduino Programming                                                                                                    |  |

| Floating point arithmetic: test 2                                                                                                    |
|----------------------------------------------------------------------------------------------------|
| File: flost_test_2.inc                                                                                                    |
| Demonstrate well-known round-off error problem with floating point arithmetic<br>See, e.g., Cleve Moler, Numerical Computing in MATLAB, p. 38                                        |
| Use two-parameter form of Serial.print. The second parameter specifies the number of digits in value sent to the Serial Monitor                                                      |
| <pre>sat w.x.y.z;<br/>iial.begin(9600);<br/>lay(2500); /// wait for user to open the serial monitor<br/> Computations that show rounding</pre>                                       |
| = 4.0/3.0;<br>= w - 1;<br>$= 3^{3}x;$                                                                                                    |
| = 1 - y;<br>rial.println("\nFloating point arithmetic test 2");<br>rial.print(w,8); Serial.print(" ");<br>rial.print(x,8); Serial.print(" ");<br>rial.print(x,8); Serial.print(" "); |
| <pre>rial.print(z,8); Serial.print(" "); rial.println(z*1.067.8);</pre>                                                                                                    |
|                                                                                                    |